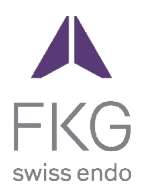

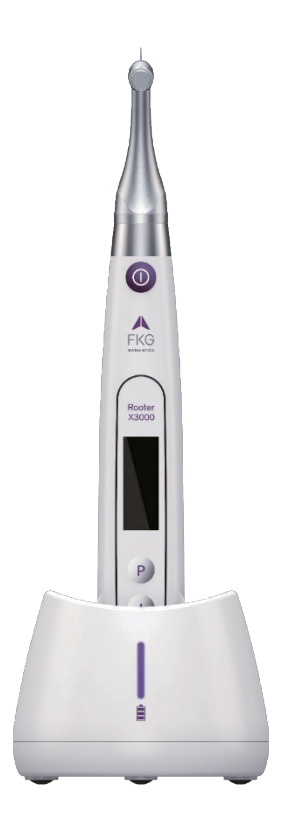

# Rooter<sup>®</sup> X3000 Ръководство за потребителя

 $C\epsilon_{\text{onstr}}$ 

# Съдържание

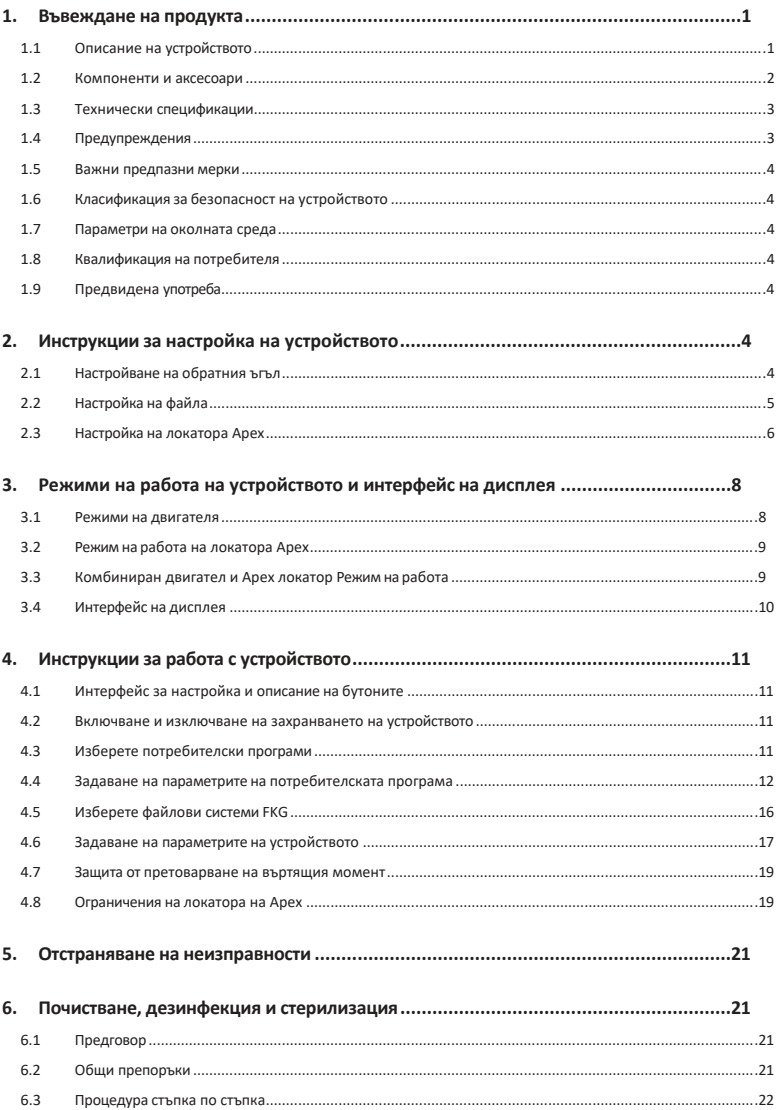

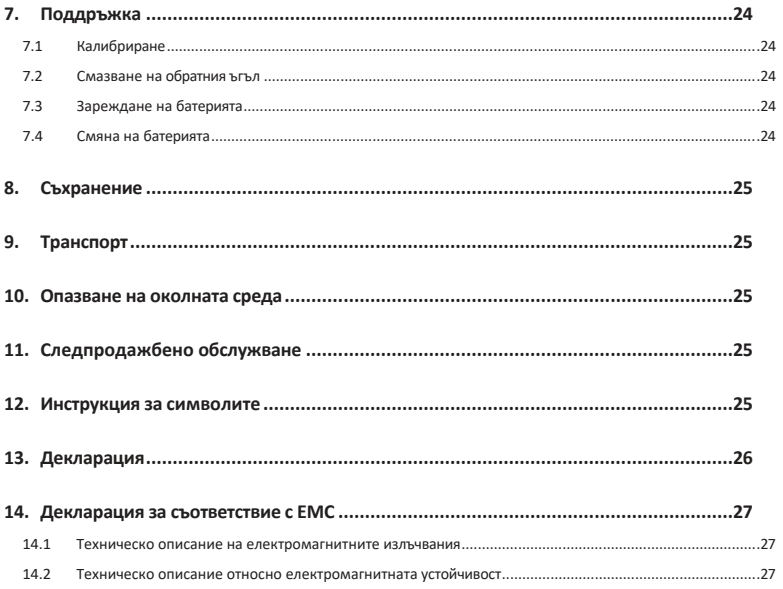

# **1. Въвеждане на продукта**

## **1.1 Описание на устройството**

Устройството Rooter® X3000 е безжичен ендомотор с вграден локатор на върха на кореновия канал. Той може да се използва като ендомотор за подготовка на коренови канали на зъби или като устройство за локализиране на връх, което помага да се определи работната дължина на кореновия канал. Може да се използва и за подготовка на каналите, като същевременно се следи относителната позиция на върха на ендодонтския инструмент в канала (комбиниран режим на мотор и апекс локатор).

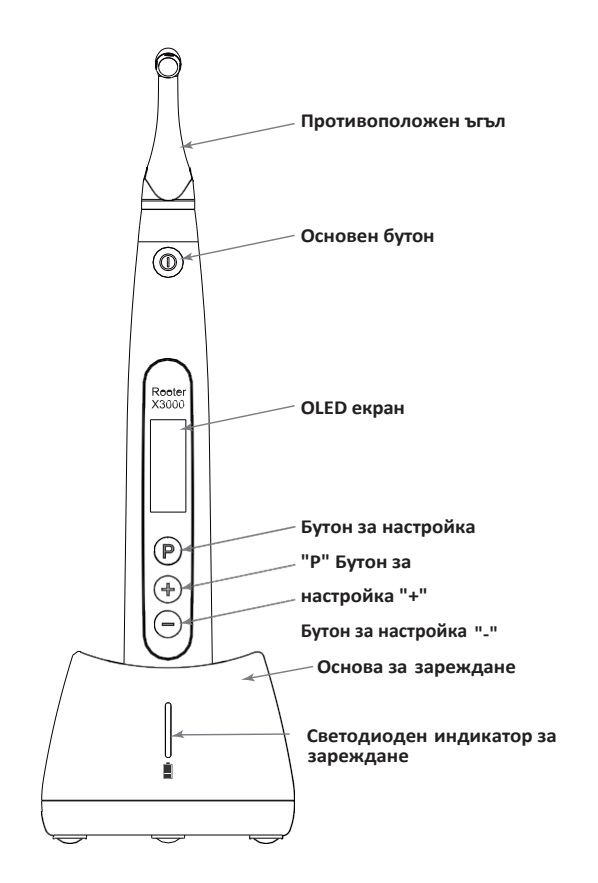

# **1.2 Компоненти и аксесоари**

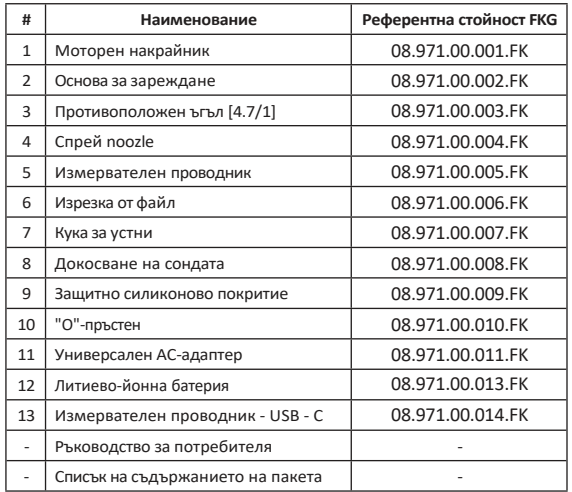

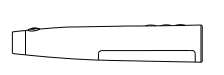

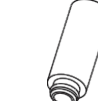

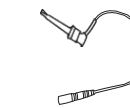

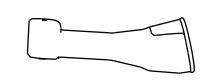

**1. Моторен накрайник 4.Spray noozle 6.File клипс 9.Protective силиконово покритие**

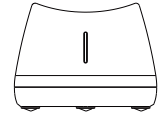

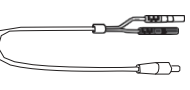

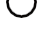

**2. Моторен накрайник**

**5.Measuring тел 7.Lip кука**

**10.O-пръстен**

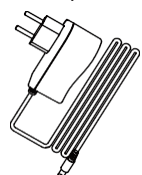

**3. Противоъгълник**

ℿ

**8.Touch сонда**

**11.AC-адаптер**

#### **1.3 Технически спецификации**

- a) Спецификация на литиевата батерия на моторния наконечник 3,7 V / 2000 mAh
- b) Спецификация на захранващия адаптер Въвеждане: ~100V-240V 50Hz/60Hz 400mA Изход: DC5V/1A
- c) Механична спецификация на моторния наконечник Обхват на въртящия момент: 0,4Ncm-4,0Ncm Диапазон на скоростта: 100rpm-3'300rpm
- d) Спецификация на безжичното зареждане Честотен диапазон: 112- 205KHz Максимална RF изходна мощност на продукта: 9,46 dBuA/m@3m

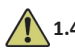

#### **1.4 Предупреждения**

Моля, прочетете внимателно това ръководство за употреба преди първата операция.

- a) Не използвайте това устройство за друго, освен за предназначението му (вижте глава 1.9).
- a) Използвайте само оригинални компоненти и аксесоари.
- b) Винаги настройвайте въртящия момент и скоростта, като спазвате препоръките на производителя на пилата.
- c) Уверете се, че контраъгълникът е добре свързан, преди да стартирате моторния наконечник (в и ж т е глава 2.1).
- d) Уверете се, че инструментът е добре свързан и заключен, преди да стартирате моторния наконечник (вижте глава 2.2).
- e) Не свързвайте и не изключвайте контраъгълника, докато двигателят работи.
- f) Не изключвайте уреда, докато двигателят работи.
- g) Уверете се, че можете да изключите устройството по всяко време.
- h) Работете и съхранявайте устройството в надеждна среда (вижте Глава 1.7 и Глава 8).
- i) Не използвайте устройството в близост до флуоресцентни лампи, радиопредавателни устройства, устройства за дистанционно управление, ръчни и мобилни високочестотни комуникационни устройства.
- j) Моторният наконечник, захранващият адаптер и зарядната основа не могат да се автоклавират (вижте Глава 6).
- k) Сменете литиевата батерия съгласно инструкциите (вижте Глава 7.4).
- l) Не правете никакви промени или модификации по устройството. Всяка промяна, модификация или друго изменение на устройството може да наруши правилата за безопасност и да причини вреда на пациента.
- m) В случай на често прегряване на моторния наконечник се свържете с местен дистрибутор.
- n) Не поставяйте устройството директно или индиректно в близост до източници на топлина.
- o) Не покривайте устройството.
- p) Извадете батерията на устройството в случай на продължително съхранение.

#### **1.5 Важни предпазни мерки**

Тези предпазни мерки са от решаващо значение за осигуряване на безопасна работа и употреба.

- a) Не използвайте това устройство при пациенти, които имат имплантирани пейсмейкъри, дефибрилатори или други имплантируеми устройства.
- b) Не използвайте това устройство при пациенти, страдащи от хемофилия.
- c) Използвайте с повишено внимание при пациенти със сърдечни заболявания, бременни жени и малки деца.

## **1.6 Класификация за безопасност на устройството**

- a) Вид на режима на работа: Непрекъснато работещо електромедицинско устройство
- b) Вид защита срещу поражение от електрически ток: Оборудване от клас II с вътрешно захранване
- c) Степен на защита от токов удар: тип B приложена част
- d) Степен на защита срещу вредно проникване на вода: Обикновено оборудване (IPX0)
- e) Степен на безопасност при наличие на запалима анестетична смес с въздух, кислород или азотен оксид: Оборудването не може да се използва в присъствието на запалима анестетична смес с въздух, кислород или азотен оксид.
- f) Приложна част: контраъгълник , кука за устни, щипка за файлове, сензорна сонда. Продължителност на контакта на приложената част: от 1 до 10 минути. Максимална температура на приложената част: 46.6°C.

## **1.7 Параметри на околната среда**

- a) Работна температура на околната среда: +5°C ~ +40°C
- b) Работна относителна влажност: 30% ~ 75%
- c) Работно атмосферно налягане: 70kPa ~ 106kPa

#### **1.8 Квалификация на потребителя**

- a) Устройството трябва да се използва в болница или клиника от квалифицирани стоматолози.
- b) Предполага се, че операторът е запознат с локатора на върха на кореновия канал.

## **1.9 Предназначение**

- a) Rooter® X3000 е ендомотор електромедицинско устройство, предназначено за задвижване на механични инструменти, предназначени за лечение на зъбни канали (ендодонтски пили).
- b) Освен това той е предназначен да помогне за определяне на работната дължина ( функция за локализиране на върха).

# **2. Настройка на устройството инструкции**

## **2.1 Контраъгълна настройка**

- 2.1.1 Преди първата употреба и след всяко третиране
	- a) Почистете и дезинфекцирайте контраъгълника (вижте глава 6).
	- b) Смажете контраъгълника (вижте глава 7.2).
	- c) Стерилизирайте обратния ъгъл (вижте глава 6).

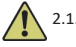

# 2.1.2 Предупреждения

- a) Използвайте само оригиналния обратен ъгъл.
- b) Уверете се, че контраъгълникът е добре свързан, преди да стартирате моторния наконечник.
- c) Не свързвайте и не изключвайте контраъгълника, докато двигателят работи.
- 2.1.3 Свързване на обратния ъгъл
	- 1. Подравнете трите щифта на обратния ъгъл с прорезите за позициониране на моторния наконечник.
	- 2. Избутайте контраъгълника хоризонтално. Звукът "щракване" показва, че инсталацията е на мястото си.

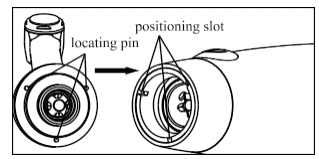

3. Противоъгълникът трябва да се върти свободно на 360°.

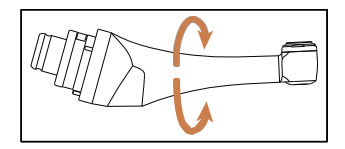

2.1.4 Изключване на обратния ъгъл

Издърпайте хоризонтално обратния ъгъл.

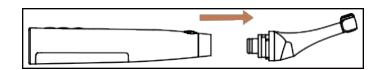

#### **2.2 Настройка на файла**

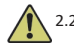

2.2.1 Предупреждения

- a) Уверете се, че инструментите са в съответствие със стандарт ISO1797 (дръжки за ротационни и осцилиращи инструменти).
- b) Свързването и изключването на файлове, без да сте задържали бутона Push, може да повреди патронника на обратния ъгъл.
- c) Бъдете внимателни при работа с файловете, за да избегнете нараняване на пръстите.
- d) Уверете се, че пилата е добре свързана и заключена, преди да стартирате моторния наконечник.
- e) Не изключвайте файла, докато двигателят работи.
- 2.2.2 Свързване на файл

Вкарайте пилата в отвора на ъгловата глава.

- 1. Задръжте натиснат бутона Push (Натискане) на обратния ъгъл и натиснете файла.
- 2. Докато натискате, въртете пилата по посока на часовниковата стрелка и обратно, докато дръжката ѝ се и з рав н и с жлеба на обратната брава.
- 3. Когато дръжката е подравнена и се приплъзва на мястото си, отпуснете бутона Push, за да застопорите пилата в обратния ъгъл.

# **Push Button**

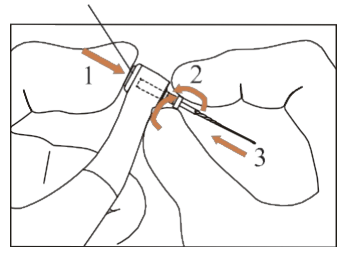

2.2.3 Прекъсване на връзката с даден файл

Задръжте натиснат бутона Push и извадете файла.

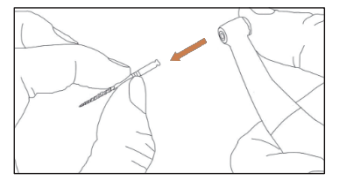

# **2.3 Локатор Apex настройка**

2.3.1 Предупреждения

a) В режим на локатор Apex щипката за файл трябва да държи правилно файла.

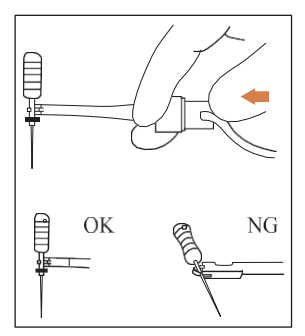

- b) В случай на лош или неправилен сигнал за свързване, заменете измервателния проводник.
- c) В режим на локализиране на върха се препоръчва моторният наконечник да се инсталира в зарядната база, за да се получи по-добър зрителен ъгъл.

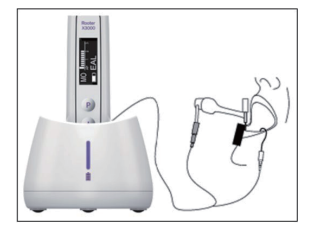

d) Локаторът на върха открива апикалния отвор на канала, а не анатомичния връх на зъба. Това може да обясни някои разлики между сигнала от апекс локатора и рентгеновото изображение.

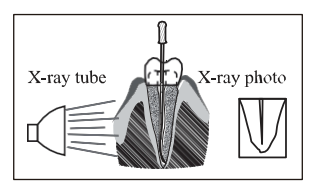

- e) Не всички условия са идеални за определяне на работната дължина. За да се информирате за ограниченията на локатора Apex, вижте глава 4.8.
- 2.3.2 Свързване на проводниците на локатора на върха
	- 1. Свържете измервателния проводник към накрайника на двигателя (USB гнездо отзад).

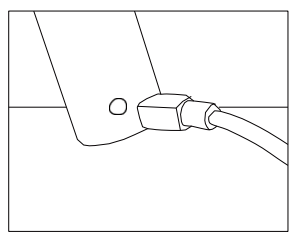

- 2. Свържете куката за устни към бялата букса на измервателния проводник.
- 3. Свържете щепсела на пилата към черния контакт на измервателния проводник (това не е необходимо в комбиниран режим на локатора Motor и Apex).

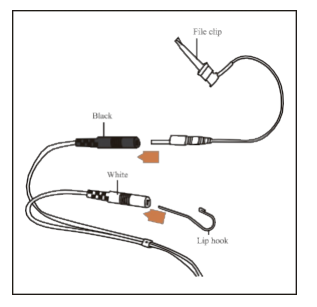

#### 2.3.3 Тестване на връзката

Силно се препоръчва да проверявате качеството на връзката преди всяка употреба.

1. В режим на локатор Apex закачете държача на куката за устни и проверете дали всички индикаторни ленти с ветя т , както е показано по-долу:

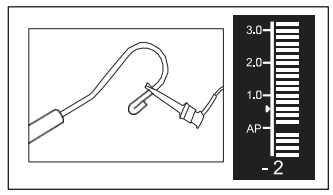

2. В комбиниран режим на локатор Motor и Apex докоснете куката на устните с пилата и проверете дали всички индикаторни ленти светват, както е показано подолу:

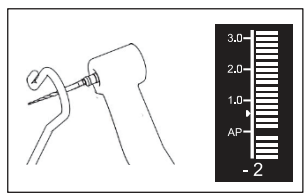

# **3. Режими на работа на устройството и дисплей интерфейс**

#### **3.1 Режими на двигателя**

3.1.1 CW режим на работа (режим на непрекъснато въртене по посока на часовниковата стрелка)

В този режим моторният наконечник се върти само по посока на часовниковата стрелка (в посока напред).

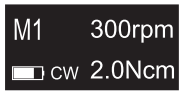

3.1.2 Режим на работа по посока на часовниковата стрелка (режим на непрекъснато въртене по посокана часовниковата стрелка)

В този режим моторният наконечник се върти само в посока, обратна на часовниковата

стрелка (обратна посока). В този режим двойният звуков сигнал звучи непрекъснато.

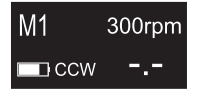

3.1.3 Режим на работа REC (режим на движение с въртеливо движение)

В този режим моторният наконечник генерира само възвратно-постъпателно движение

(F: ъгъл напред, R: ъгъл назад).

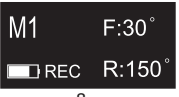

3.1.4 Режим на работа ATR (режим на адаптивен обратен въртящ момент)

В този режим моторният наконечник се върти по посока на часовниковата стрелка и генерира възвратно-постъпателно движение, когато моментното натоварване на пилата е по-високо от зададената граница на въртящия момент.

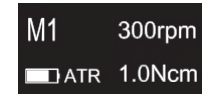

## **3.2 Локатор Apex Работа в режим**

3.2.1 Режим на работа на EAL (електронен локатор на върховете)

Този режим е предназначен само за определяне на работната дължина.

В този режим моторният наконечник не работи.

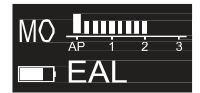

## **3.3 Комбинирана работа на двигателя и локатора Apex mode**

Когато пилата е вътре в канала и куката за устните е в контакт с устните на пациента, устройството автоматично преминава в комбиниран режим на локализиране на мотора и апикса.

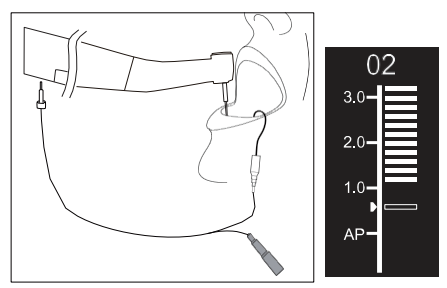

# **3.4 Показване на интерфейса**

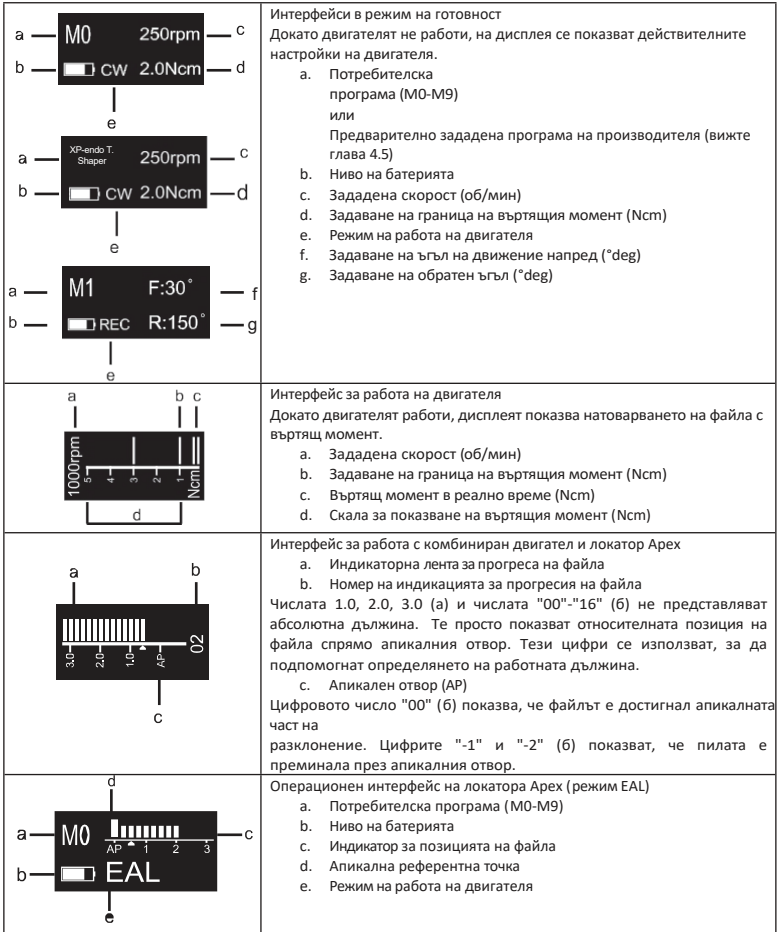

# **4. Инструкции за работа с устройството**

# **4.1 Интерфейс за настройка и бутон описание**

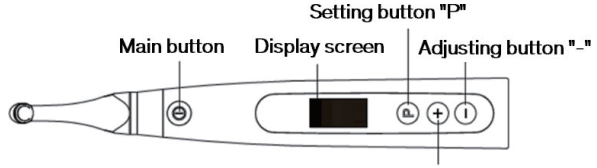

Adiusting button "+"

## **4.2 Включване и изключване на захранването на устройството**

1. За да включите устройството, натиснете главния бутон. Устройството влиза в състояние на готовност. Дисплеят показва интерфейса в режим на готовност на последно използваната програма. Например:

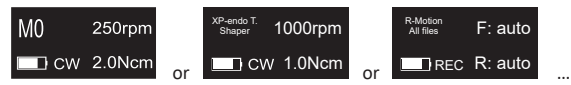

2. За да стартирате двигателя от състояние на готовност, натиснете бутона Main. Дисплеят показва работния интерфейс в зависимост от използваната програма. Например:

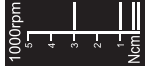

- 3. За да спрете двигателя, натиснете отново бутона Main. Устройството се връща в състояние на готовност.
- 4. За да изключите устройството, задръжте натиснат бутона за настройка "P" и натиснете главния бутон. В състояние на готовност устройството ще се изключи автоматично след 5 минути.

#### **4.3 Изберете Потребителски програми**

Устройството съдържа 10 запаметени потребителски програми (M0-M9) и 7 предварително зададени файлови системи FKG, достъпни директно от състояние на готовност.

1. За да изберете програма от състояние на готовност, натиснете бутона за настройка "+"/"-".

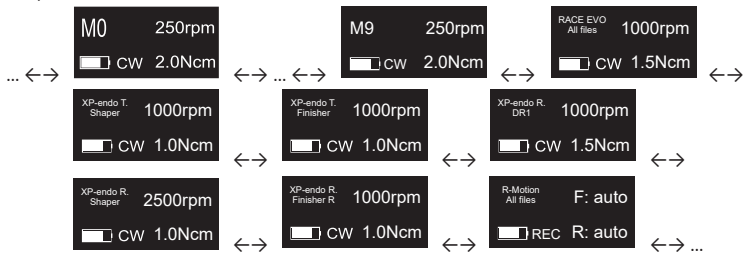

2. За да изберете конкретна файлова система FKG, вижте Глава 4.5.

#### **4.4 Задаване на параметрите на потребителската програма**

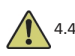

## 4.4.1 Предупреждения

- a) Уверете се, че режимът на работа е подходящ, преди да стартирате двигателя.
- b) Всички параметри трябва да бъдат зададени съгласно препоръките на производителя на файла.
- c) Уверете се, че всички параметри са проверени, преди да стартирате моторния наконечник.
- d) M0-M9 Потребителски програми Параметрите, модифицирани от потребителя, се запаметяват.
- e) Параметрите на файловите системи FKG не могат да бъдат променяни от потребителя (вижте глава 4.5).

#### 4.4.2 Задаване на параметри

Промяна на параметрите на потребителската програма от състояние на готовност:

- 1. За да изберете желания параметър, натиснете бутона за настройка "P".
- 2. За да промените настройката на параметъра, натиснете бутона за настройка "+"/"-".
- 3. Натиснете главния бутон или изчакайте 5 секунди, за да потвърдите.

#### 4.4.3 Списък с параметрите на потребителската програма

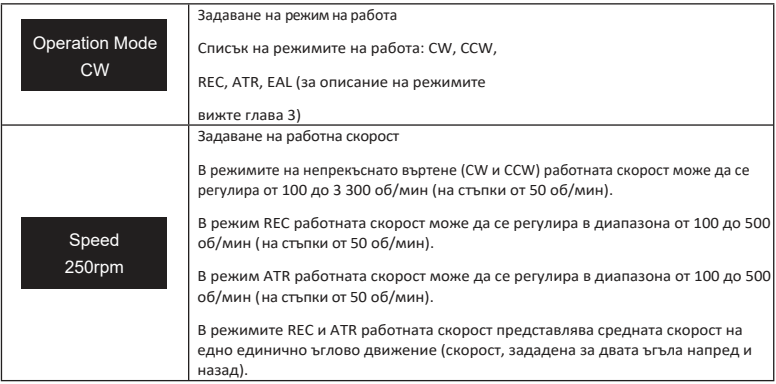

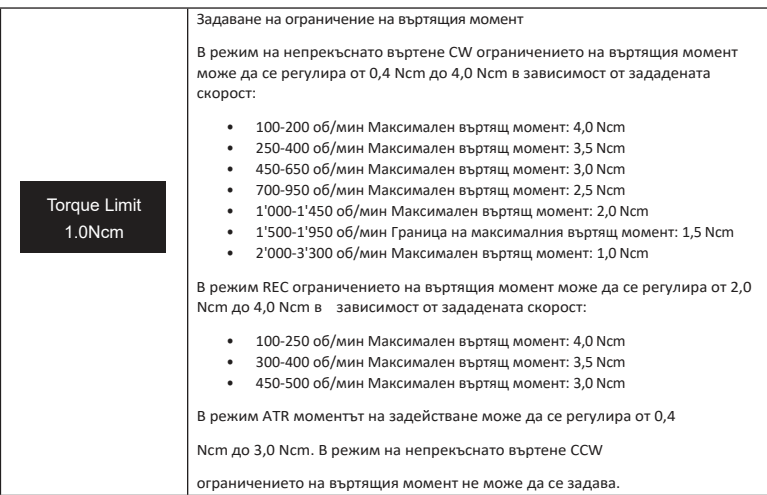

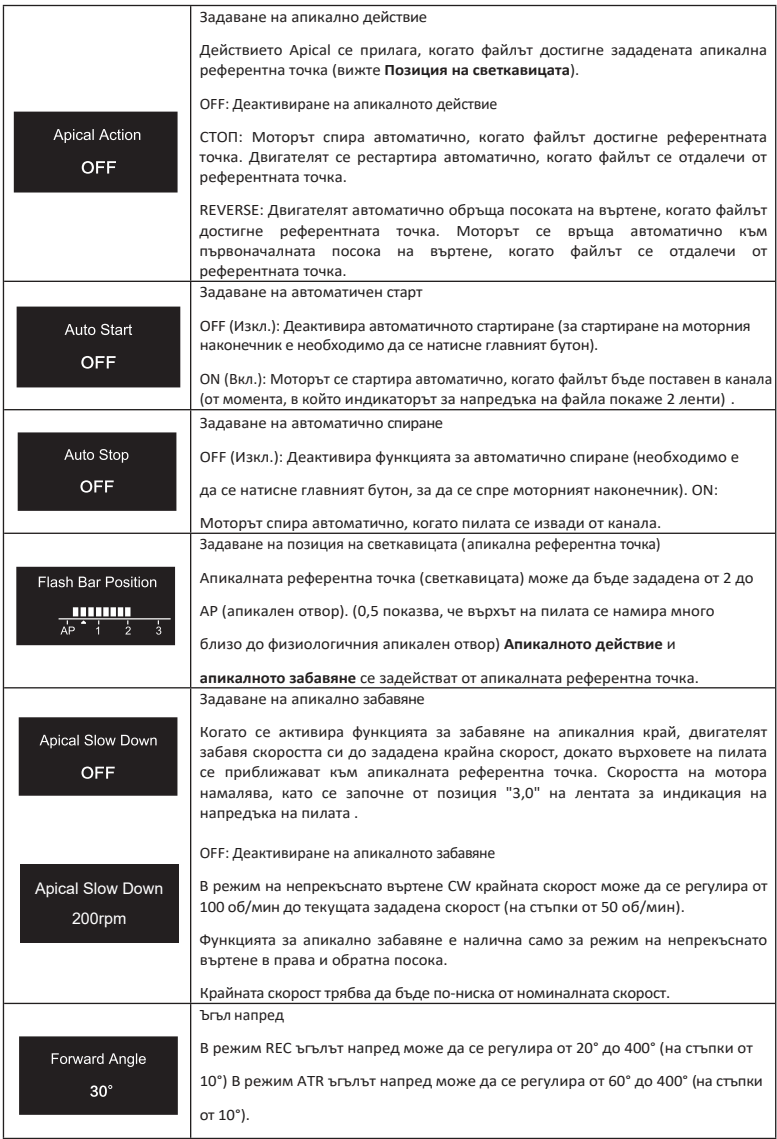

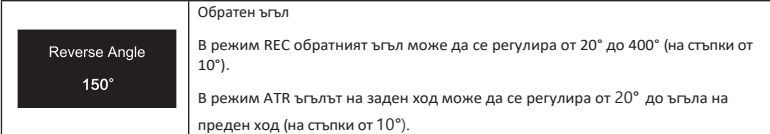

# 4.4.4 Таблица за наличност на параметрите на потребителските програми

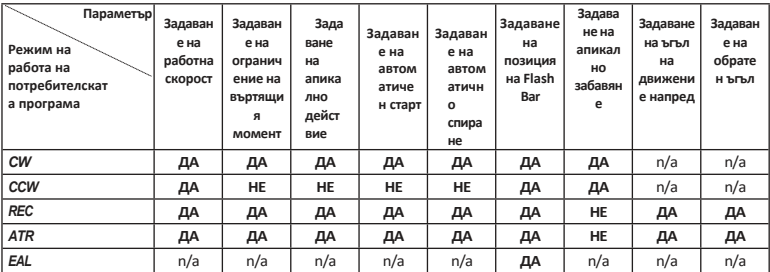

# **4.5 Изберете FKG File Systems**

За да помогне на потребителя да зададе параметрите на файловете според препоръките на FKG, най-популярните файлови системи на FKG вече са предварително зададени в устройството.

- 1. За да изберете предварително зададена файлова система FKG от състояние на готовност, натиснете продължително бутона за настройка "P".
- 2. За да изберете желаната файлова система FKG, натиснете бутона за настройка "+"/"-" и натиснете бутона за настройка "P", за да потвърдите.
- 3. За да изберете файл, натиснете бутона за настройка "+"/"-" и натиснете главния бутон, за да потвърдите
- 4.5.1 Списък на файловите системи FKG

RACE® EVO

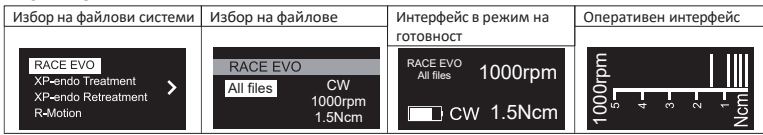

#### XP-endo® Лечение

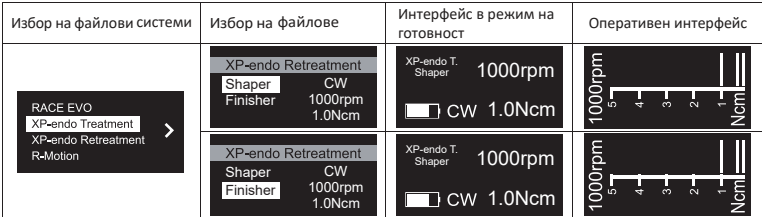

Shaper

#### XP-endo® Оттегляне

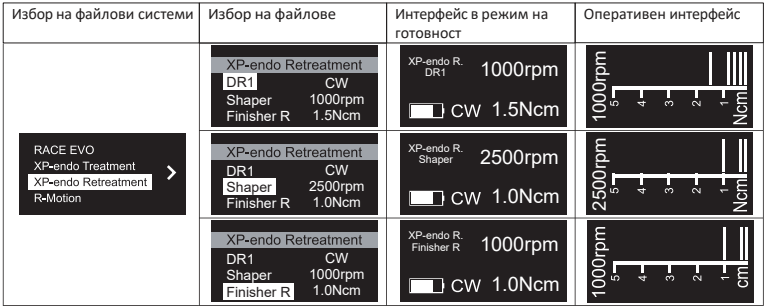

#### R-Motion®

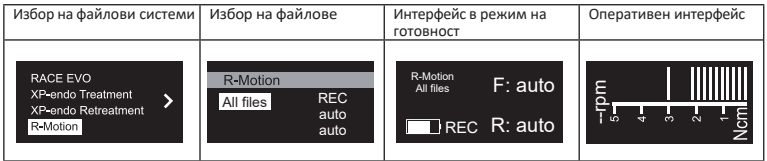

# 4.5.2 Таблица за наличност на параметрите на файловите системи FKG

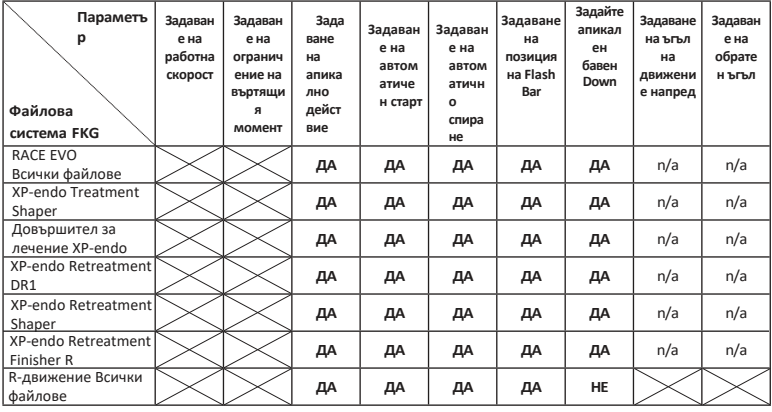

## **4.6 Задаване на параметрите на устройството**

Задаване на параметрите на устройството:

1. За да получите достъп до параметрите на устройството от състояние на изключване на захранването, задръжте натиснат бутона за настройка "P" и натиснете бутона Main.

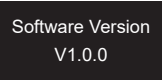

- 2. За да изберете желания параметър, натиснете бутона за настройка "P".
- 3. За да зададете параметъра, натиснете бутона за настройка "+"/"-" и бутона Main, за да потвърдите.
- 4.6.1 Списък с параметрите на устройството

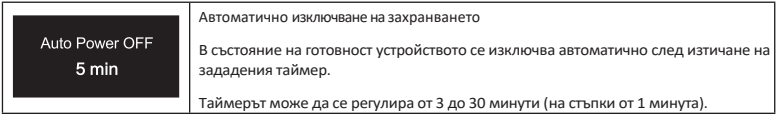

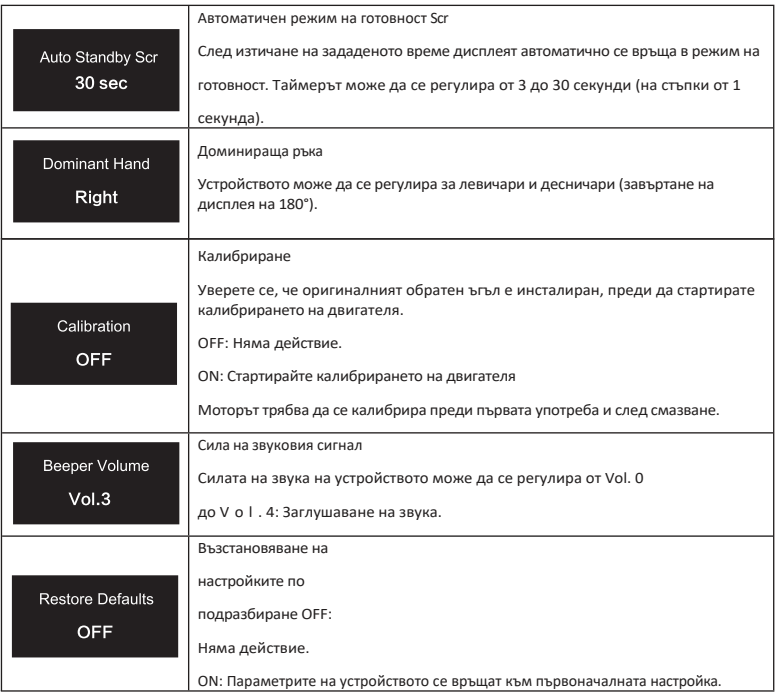

## **4.7 Защита от претоварване на въртящия момент**

По време на работа, ако измереното натоварване с въртящ момент превиши граничния въртящ момент, двигателят автоматично ще обърне посоката на въртене. Двигателят се връща в първоначалния режим на работа (CW), когато моментното натоварване се върне под граничната стойност на въртящия момент.

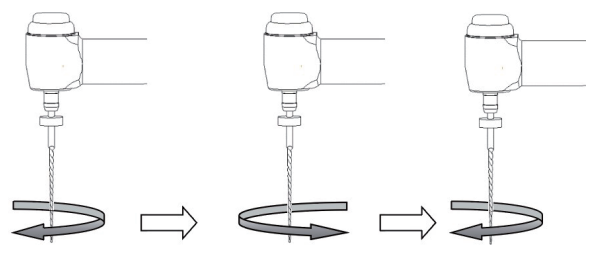

Load value is lower than preset torque value

Load value is higher than preset torque value

Load value is lower than preset torque value again

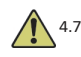

#### 4.7.1 Предупреждения

- a) В режим на възвратно-постъпателно движение (REC), когато стойността на натоварването е по- висока от границата на въртящия момент:
	- i. ако ъгълът напред е по-голям от ъгъла назад, двигателят автоматично превключва на въртене в посока, обратна на часовниковата стрелка (обратна посока).
	- ii. ако ъгълът на заден ход е по-голям от ъгъла на преден ход, двигателят автоматично превключва на въртене по посока на часовниковата стрелка (напред).
- b) Защитата от автоматично обръщане не е налична за режимите CCW и ATR.
- c) Защитата за автоматично обръщане на посоката на движение може да не работи правилно в случай на ниско ниво на батерията.
- d) При продължително натоварване двигателят може да спре автоматично поради прегряване. В този случай устройството трябва да бъде изключено достатъчно време, за да се охлади естествено.

#### **4.8 Локатор Apex ограничения**

Не всички условия са идеални за оценка на дължината на кореновите канали. Точен сигнал не може да се получи, ако кореновият канал има изброените по-долу условия.

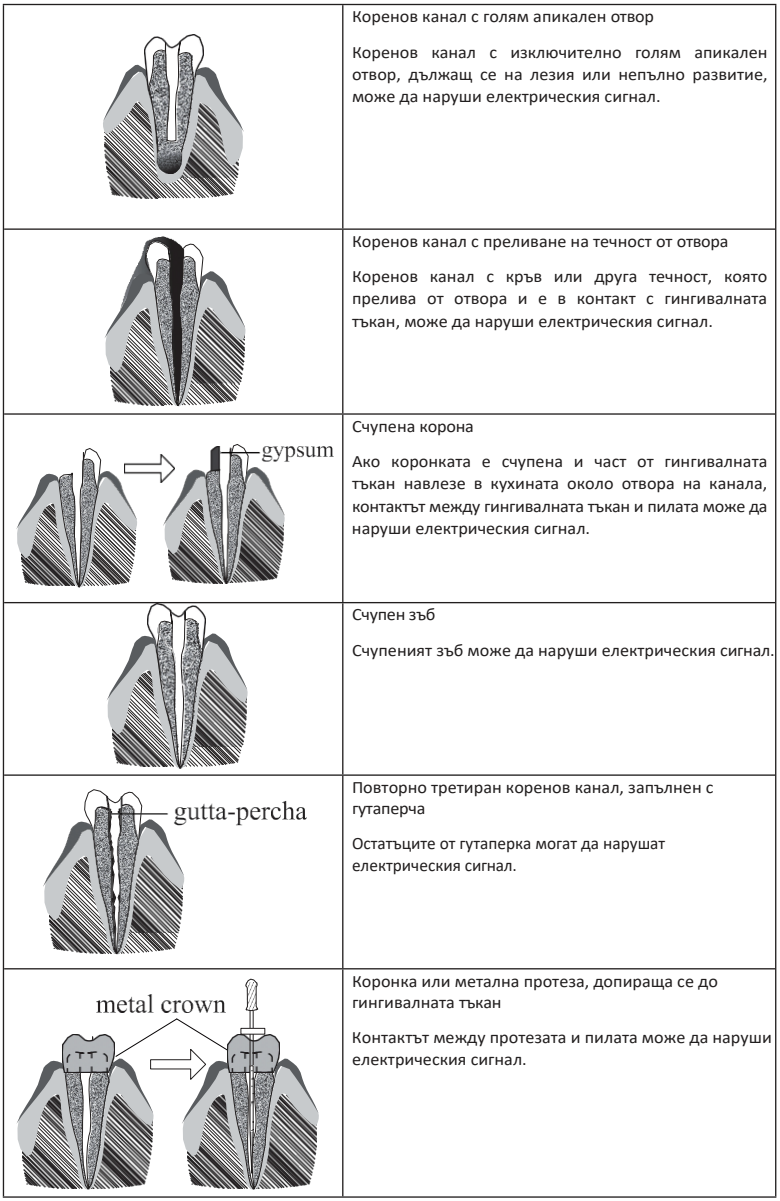

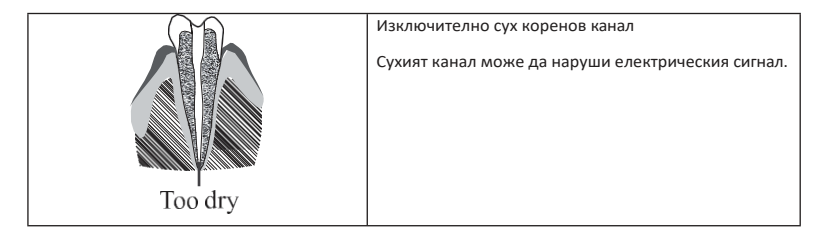

# **5. Отстраняване на неизправности**

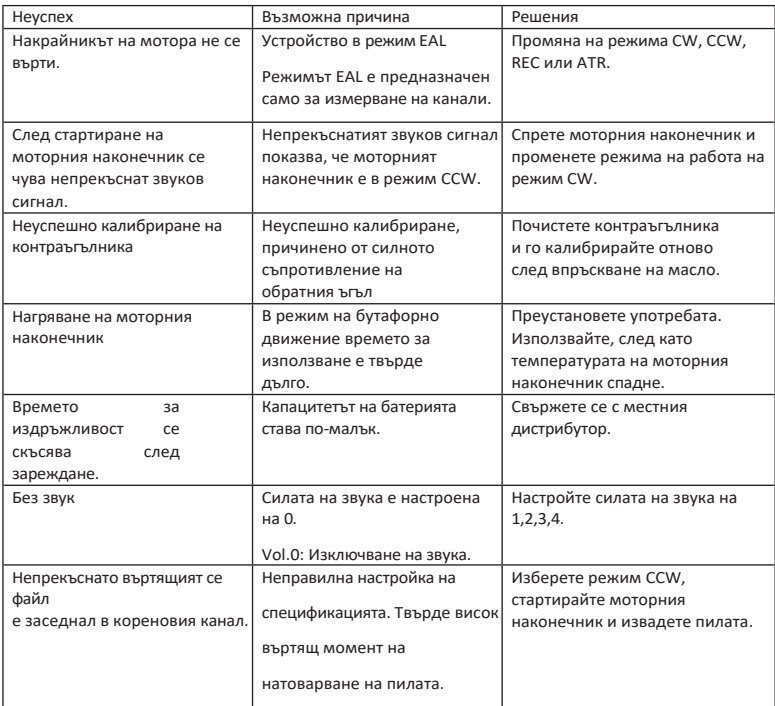

# **6. Почистване, дезинфекция и стерилизация**

## **6.1 Предговор**

За целите на хигиената и санитарната безопасност контраъгълникът (включително Опръстенът), куката за устни, щипката за пила, защитното силиконово покритие и сензорната сонда трябва да се почистват, дезинфекцират и стерилизират преди всяка употреба, за да се предотврати всякакво замърсяване. Това се отнася както за първата, така и за всички следващи употреби.

#### **6.2 Общи препоръки**

- a) След всяка употреба всички предмети, които са били в контакт с инфекциозни агенти, трябва да се почистват с кърпи, импрегнирани с дезинфекционен агент.
- b) Използвайте дезинфекциращ разтвор OXYTECH® или друг дезинфекциращ агент, който отговаря на местните национални разпоредби (като например VAH/DGHMлистинг, CE-маркировка, FDA и одобрение от Health Canada) и в съответствие с IFU на производителя на дезинфекциращия разтвор.
- c) Не потапяйте обратния ъгъл в разтвор на дезинфектант или в ултразвукова вана.
- d) Не използвайте хлоридни детергенти.
- e) Не използвайте белина или хлоридни материали за дезинфекция.
- f) За ваша собствена безопасност, моля, носете лични предпазни средства (ръкавици, очила,маска).
- g) Потребителят е отговорен за стерилността на продукта и на инструментите.
- h) Качеството на водата трябва да е в съответствие с местните разпоредби, особено за последния етап на изплакване или с миялно-дезинфекционна машина.
- i) Не стерилизирайте моторния наконечник, адаптера за променлив ток или зарядната основа.
- j) Противоъгълникът трябва да се смаже след почистване и дезинфекция, но преди стерилизация (вж. глава 7.2).
- k) За да стерилизирате ендодонтските пили, вижте инструкциите за употреба на производителя.

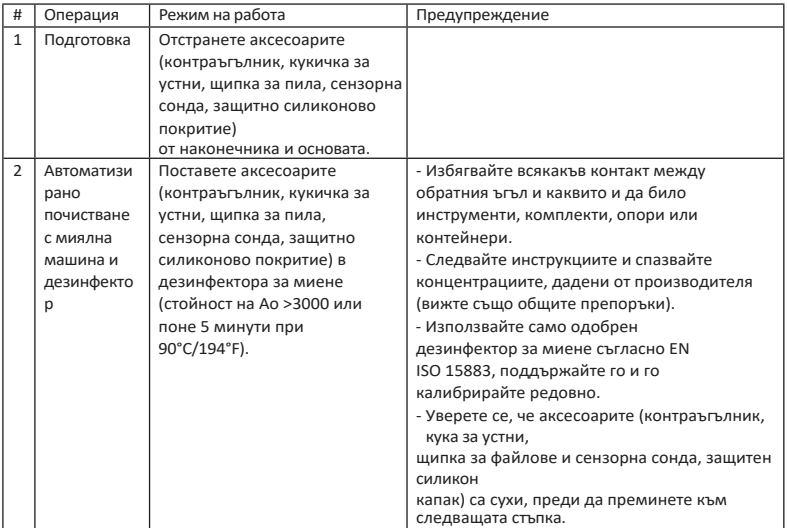

#### **6.3 Процедура стъпка по стъпка**

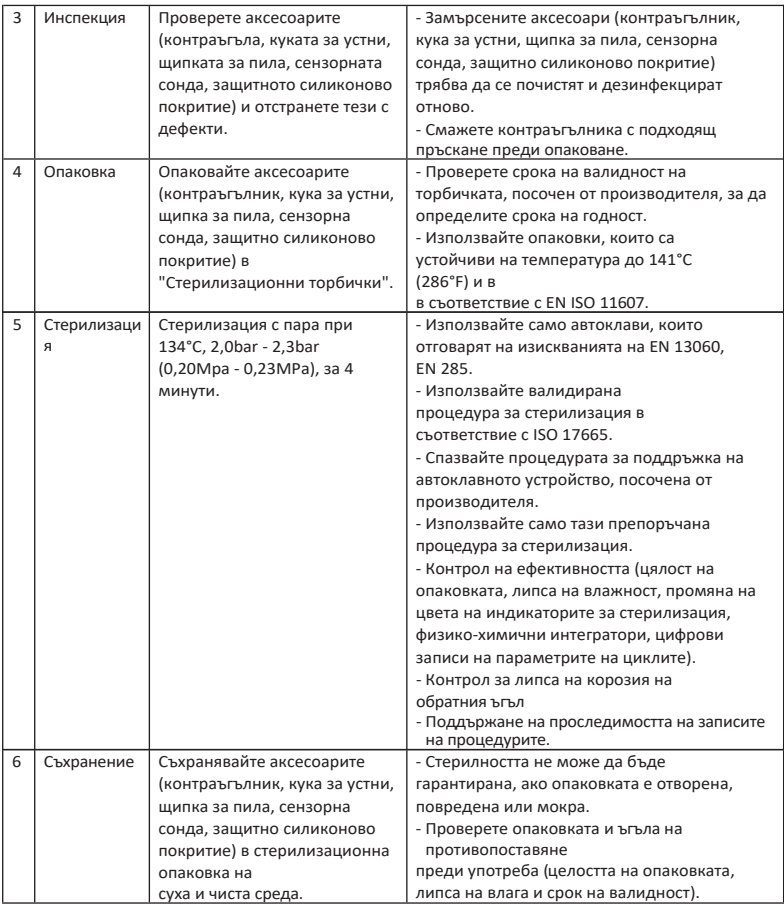

# **7. Поддръжка**

# **7.1 Калибриране**

Извършвайте калибриране след подмяна или смазване на обратния ъгъл (вижте глава 4.6).

#### **7.2 Смазване на противоположния ъгъл**

Контраъгълникът трябва да се смаже след почистване и дезинфекция, но преди стерилизация.

- 1. Завийте дюзата за впръскване на масло към бутилката за масло (около 1 до 3 оборота).
- 2. Включете дюзата в крайната част на обратния ъгъл

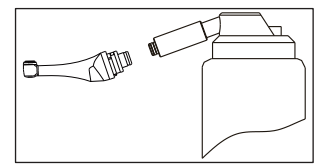

- 3. Напълнете обратния ъгъл с масло, докато маслото изтече от главата на обратния ъгъл.
- 4. Поставете обратния ъгъл вертикално за поне 30 минути, за да се изпусне излишното масло чрез гравитацията през крайната част.

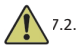

#### 7.2.1 Предупреждения

- a) Използвайте само оригинална дюза за впръскване на масло.
- b) Моторният наконечник не трябва да се пълни с масло.

#### **7.3 Зареждане на батерията на**

- 1. Поставете щепсела на захранващия адаптер в захранващия контакт на зарядната база и се уверете, че са правилно свързани.
- 2. Оставете около 10 см около основата за зареждане, за да имате лесен достъп до входа и захранващия кабел.
- 3. Поставете накрайника на двигателя в зарядната основа (накрайникът на двигателя трябва да е правилно подравнен със зарядната основа).
	- i. Докато моторният наконечник се зарежда, светодиодният индикатор на зарядната основа мига.
	- ii. Когато моторният наконечник е напълно зареден, светодиодният индикатор на основата за зареждане винаги свети.
- 4. След зареждане изключете захранващия адаптер.

#### **7.4 Смяна на батерията**

- 1. Изключете устройството.
- 2. Използвайте пинсета или отвертка, за да отворите гумения капак, след което отстранете винта.
- 3. Свалете капака на батерията.
- 4. Извадете старата батерия и изключете конектора.
- 5. Свържете новата оригинална батерия и я поставете в моторния наконечник.
- 6. Върнете капака и винта.

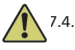

## 7.4.1 Предупреждения

- a) Използвайте само оригинална батерия.
- b) Препоръчително е да се свържете с местните дистрибутори, за да подмените батерията.

# **8. Съхранение**

- a) Устройството и аксесоарите трябва да се съхраняват в помещение, в което относителната влажност е 10% ~ 93%, атмосферното налягане е 70kPa ~ 106kPa, а температурата е  $-20^{\circ}$ C ~  $+55^{\circ}$ C.
- b) Извадете батерията на устройството в случай на продължително съхранение.

# **9. Транспорт**

- a) Избягвайте прекомерни удари по време на транспортиране.
- b) Не съхранявайте заедно с опасни стоки по време на транспортиране.
- c) По време на транспортиране избягвайте излагане на слънце, дъжд и сняг.

# **10. Защита на околната среда**

Моля, изхвърляйте продукта в съответствие с местните закони.

# **11. Следпродажбено обслужване**

- a) Този пакет не включва резервни части или аксесоари за ремонт.
- b) Следпродажбеното обслужване трябва да се извършва само от допуснат персонал.

# **12. Символ инструкция**

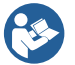

Следвайте инструкциите за употреба

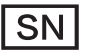

Сериен номер

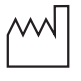

Дата на производство

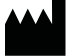

Производител

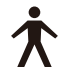

Тип В приложена част

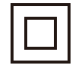

Оборудване от клас II

ПРХО Обикновено оборудване

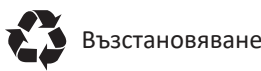

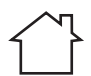

Използва се само на закрито Пирад Съхранявайте на сухо

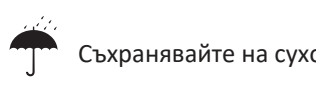

Работете внимателно

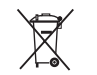

Съответствие на уреда Директива WEEE

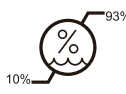

Ограничение на влажността

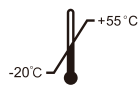

Ограничение на температурата

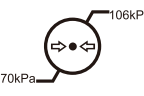

Атмосферна налягане за съхранение

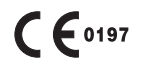

Продукт с маркировка CE

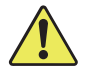

Предупреждение

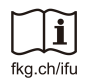

eIFU

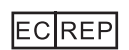

Оторизиран представител в ЕВРОПЕЙСКАТА ОБЩНОСТТА

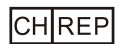

Оторизиран представител в CH

# **13. Декларация**

Всички права за модифициране на продукта са запазени за производителя без допълнително уведомление. Снимките са само за справка. Правото на окончателна интерпретация принадлежи на GUILIN WOODPECKER MEDICAL INSTRUMENT CO., LTD. Промишленият дизайн, вътрешната структура и т.н. са заявени за няколко патента от WOODPECKER, всяко копие или фалшив продукт трябва да поеме правна отговорност.

# **14. Декларация за съответствие с ЕМС**

Устройството е тествано и хомологирано в съответствие с EN 60601-1-2 за електромагнитна съвместимост. Това не гарантира по никакъв начин, че това устройство няма да бъде засегнато от електромагнитни смущения Избягвайте използването на устройството във високо електромагнитна среда.

#### **14.1 Техническо описание относно електромагнитните емисии**

Таблица 1: Ръководство и декларация - електромагнитни емисии

Моделът Rooter® X3000 е предназначен за използване в електромагнитната среда, посочена по-долу. Клиентът или потребителят на модела Rooter® X3000 трябва да се увери, че той се използва в такава среда. Тест за емисии Съответствие Електромагнитна среда - насоки Радиочестотни емисии CISPR 11 Група 1 Моделът Rooter® X3000 използва радиочестотна енергия само за вътрешната си функция. Поради това неговите радиочестотни емисии са много ниски и няма в е р о я т н о с т да предизвикат смущения в близкото електронно оборудване. Радиочестотни емисии CISPR11 Клас В Хармонични емисии lEC 61000-3-2 Клас А Колебания на напрежението / емисии на трептене LEC 61000-3-3 Съответства на Моделът Rooter® X3000 е подходящ за използване във всички обекти, включително домашните обекти и тези, които са пряко свързани към обществената мрежа за ниско напрежение, захранваща сгради, използвани за битови нужди.

#### **14.2 Техническо описание относно електромагнитния имунитет**

Таблица 2: Ръководство и декларация - електромагнитен имунитет

Моделът Rooter® X3000 е предназначен за използване в електромагнитната среда, посочена по-долу. Клиентът или потребителят на модела Rooter® X3000 трябва да се увери, че Той се използва в такава среда.

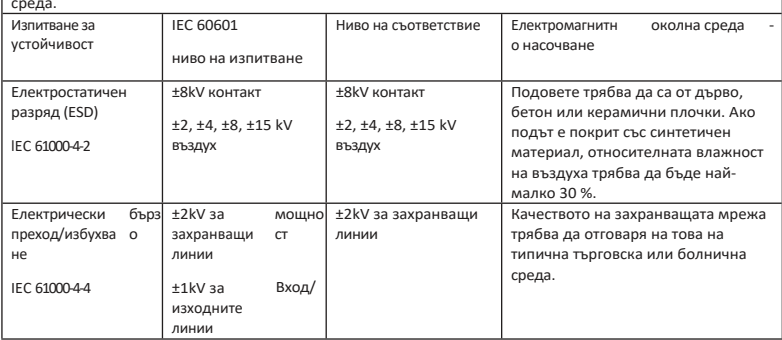

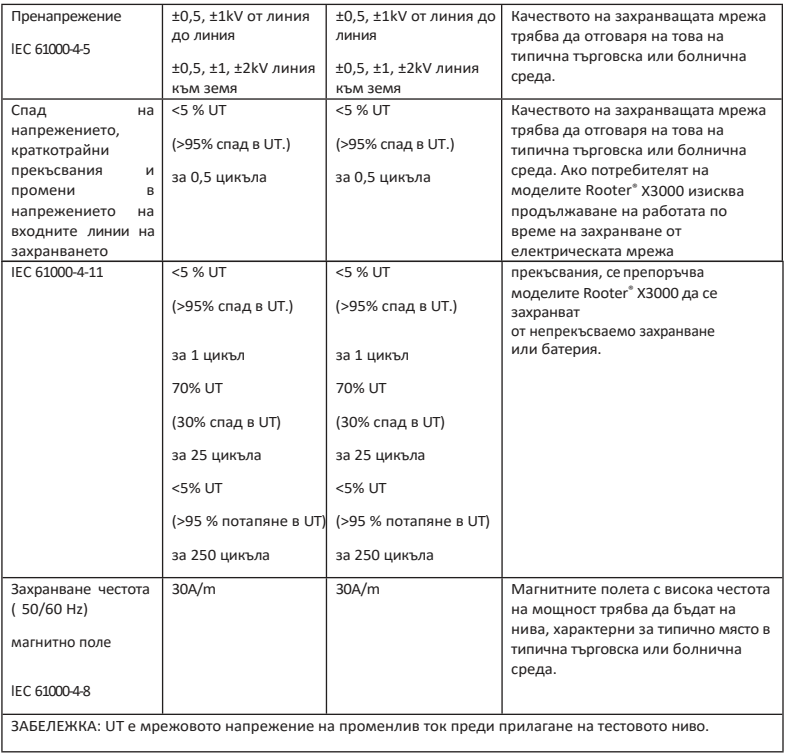

#### Таблица 3: Ръководство и декларация - електромагнитен имунитет по отношение на проводими и излъчени радиочестоти

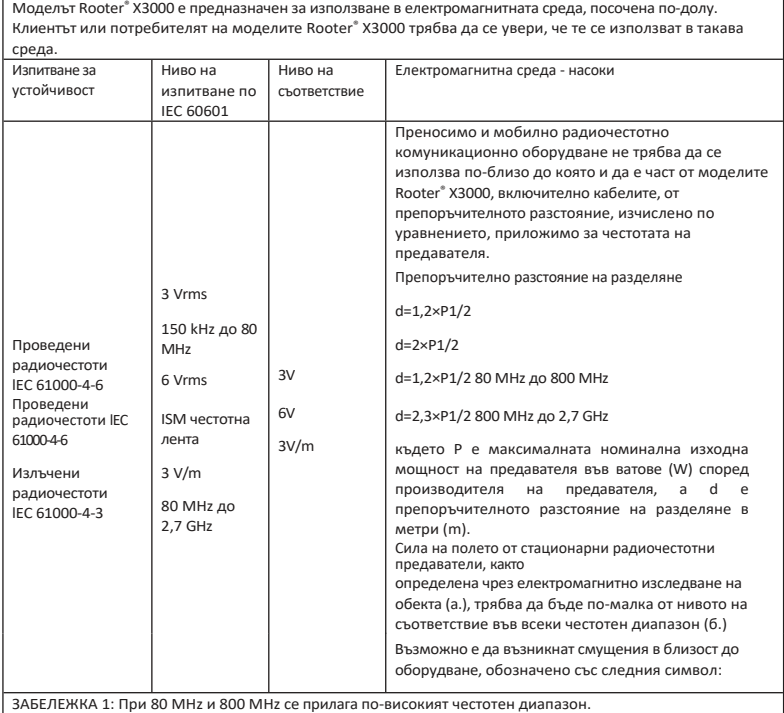

ЗАБЕЛЕЖКА 2: Тези насоки може да не се прилагат във всички ситуации. Електромагнитното разпространение се влияе от поглъщане и отразяване от структури, предмети и хора.

a. Силата на полето от стационарни предаватели, като базови станции за радиотелефони (клетъчни/безжични) и наземни мобилни радиостанции, любителско радио, AM и FM радиоразпръскване и телевизионно излъчване, не може да бъде предсказана теоретично с точност. За да се оцени електромагнитната среда, дължаща се на фиксирани радиочестотни предаватели, трябва да се обмисли електромагнитно изследване на мястото. Ако измерената напрегнатост на полето на мястото, на което се използва моделът Rooter® X3000, превишава приложимото ниво на съответствие с радиочестотните изисквания, посочено по-горе, моделът Rooter® X3000 трябва да се наблюдава, за да се провери нормалната м у работа. Ако се наблюдава необичайна работа, може да са необходими допълнителни мерки, като например преориентиране или преместване на модела Rooter® X3000.

b. В честотния диапазон от 150 kHz до 80 MHz напрегнатостта на полето трябва да е по-малка от 3 V/m.

#### Таблица 4: Препоръчителни разстояния между преносимо и мобилно радиочестотно комуникационно оборудване и модела Rooter® X3000

Моделът Rooter® X3000 е предназначен за използване в електромагнитна среда, в която се контролират излъчваните радиочестотни смущения. Клиентът или потребителят на модела Rooter® X3000 може да помогне за предотвратяване на електромагнитни смущения, като поддържа минимално разстояние между преносимо и мобилно радиочестотно комуникационно оборудване (предаватели) и модела Rooter® X3000, както е препоръчано по-долу, в съответствие с максималната изходна мощност на комуникационното оборудване.

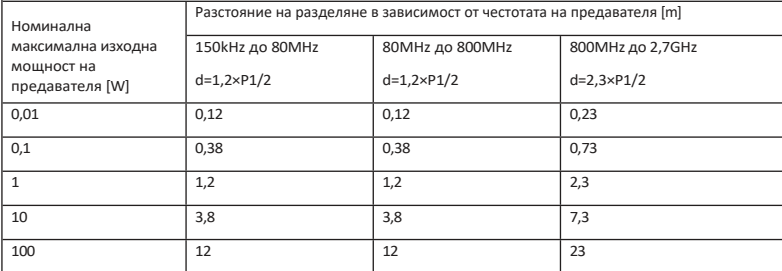

За предаватели с максимална изходна мощност, която не е посочена по-горе, препоръчителното разстояние на разделяне d в метри (m) може да се изчисли, като се използва уравнението, приложимо за честотата на предавателя, където P е максималната номинална изходна мощност на предавателя във ватове (W), определена от производителя на предавателя.

ЗАБЕЛЕЖКА 1: При честоти 80 MHz и 800 MHz се прилага разстоянието на разделяне за по-високия честотен диапазон.

ЗАБЕЛЕЖКА 2: Тези насоки може да не се прилагат във всички ситуации. Електромагнитното разпространение се влияе от поглъщане и отразяване от структури, предмети и хора.

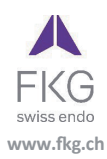

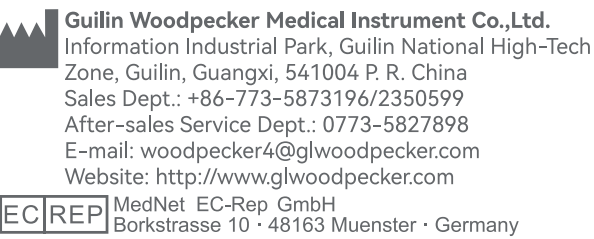

ZMN-SM-027

Version 1.5 / 12.07.2023